## 301 - Navigating

Adobe Analytics: Basic Training

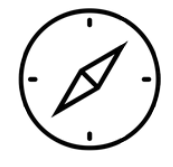

#### **Adobe Analytics**: Basic Training

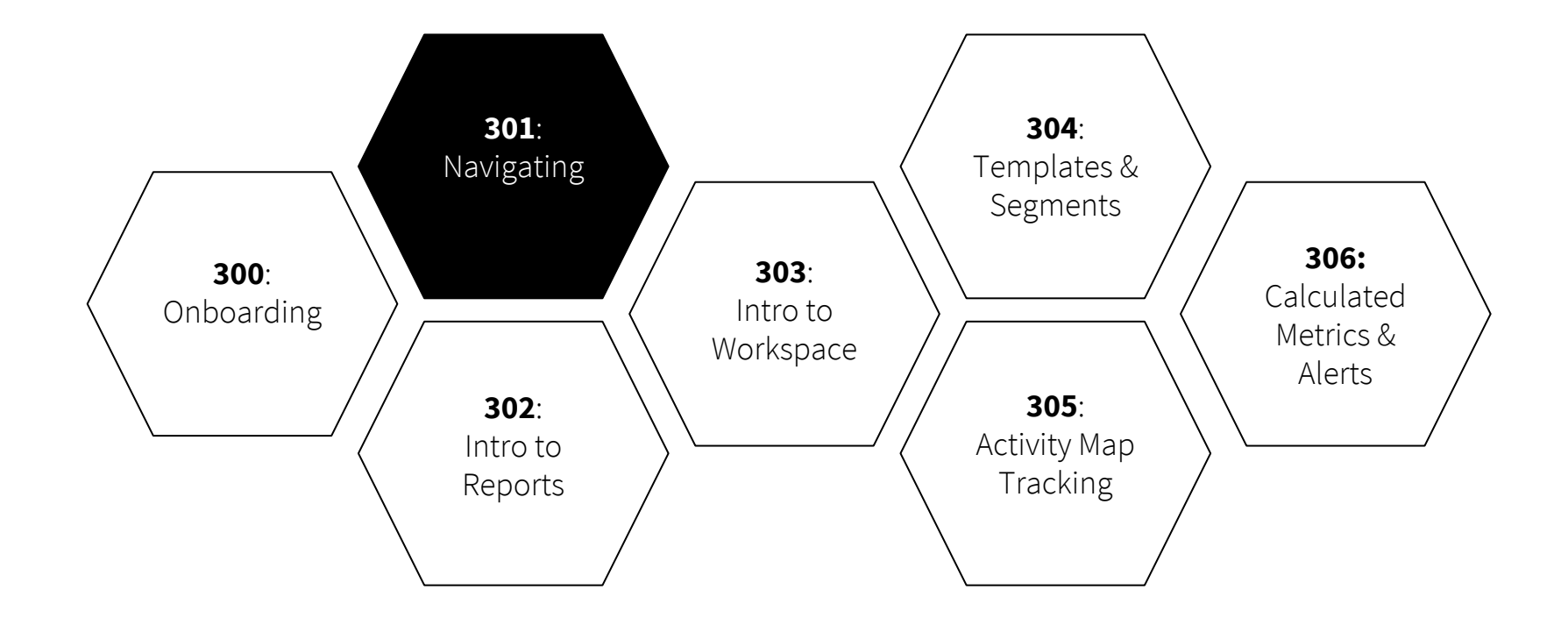

- 1. Navigating the **menu**
- 2. Intro to basic **terminology**
- 3. Getting started: **metrics**
- 4. Getting started: **dimensions**

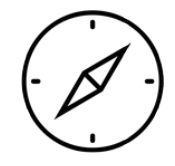

#### 1. Navigating the menu - **Workspace**

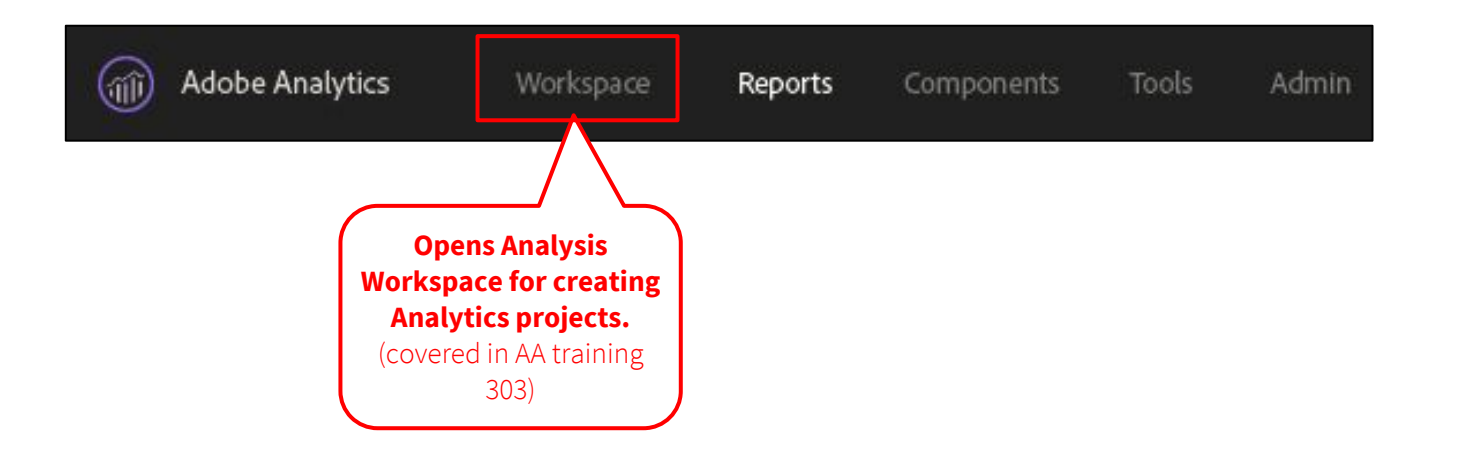

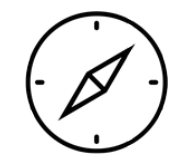

#### 1. Navigating the menu - **Reports**

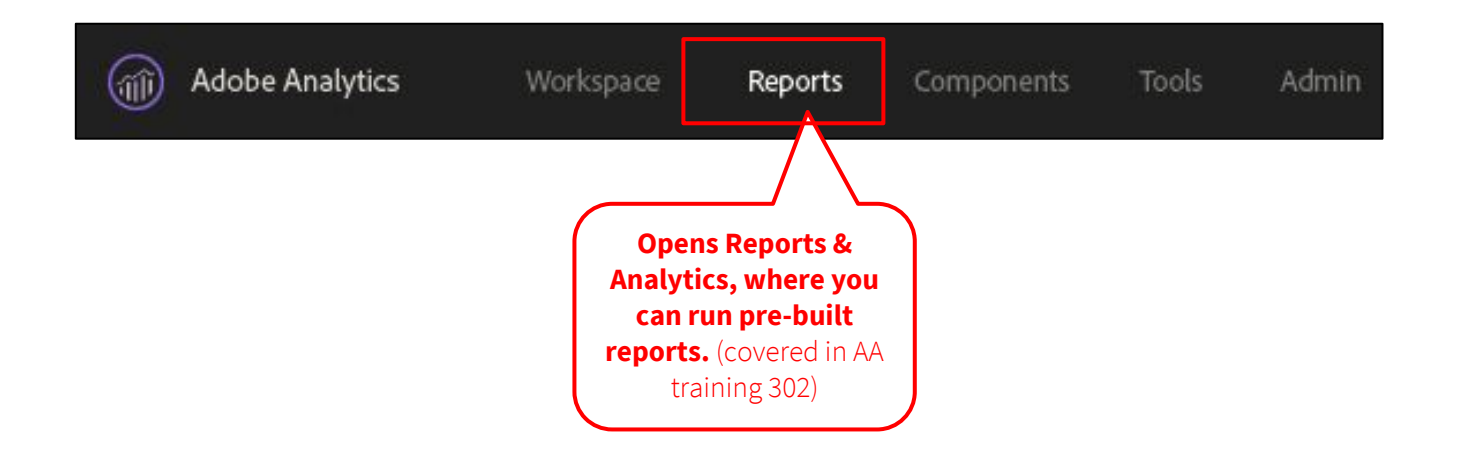

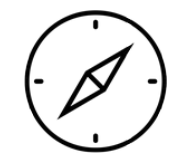

### 1. Navigating the menu - **Components**

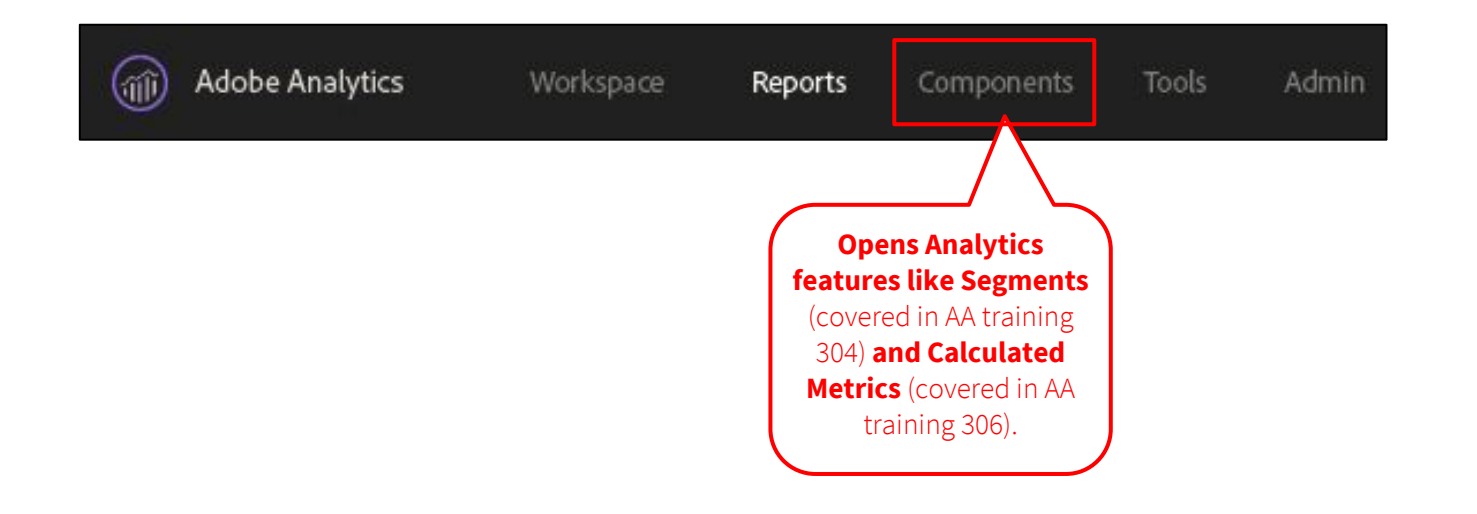

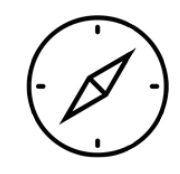

#### 1. Navigating the menu - **Tools**

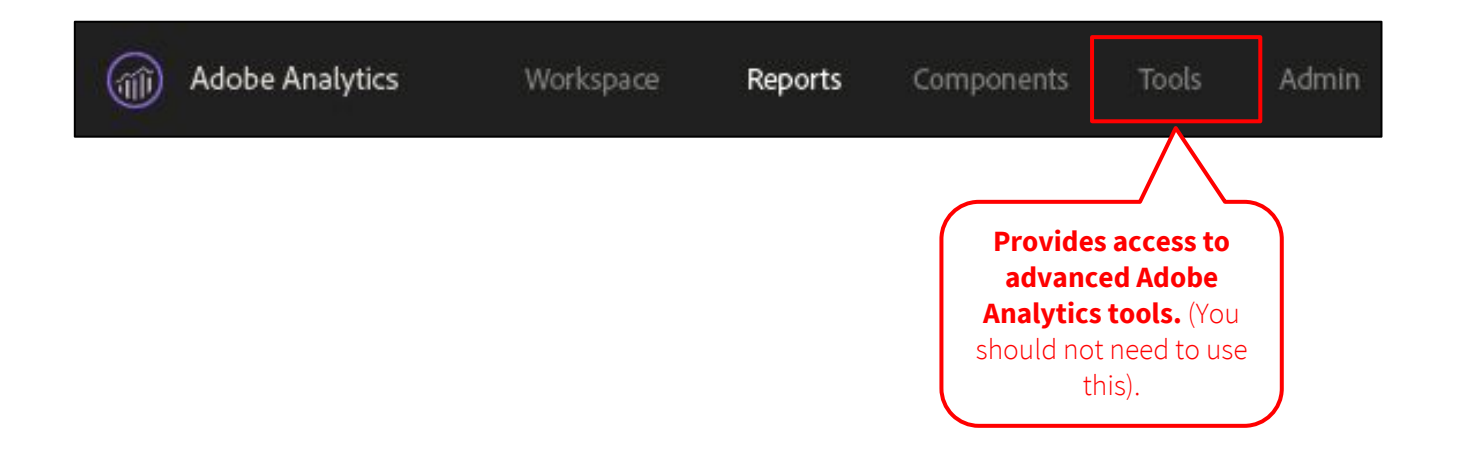

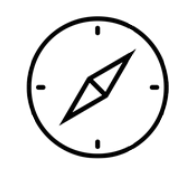

### 1. Navigating the menu - **Admin**

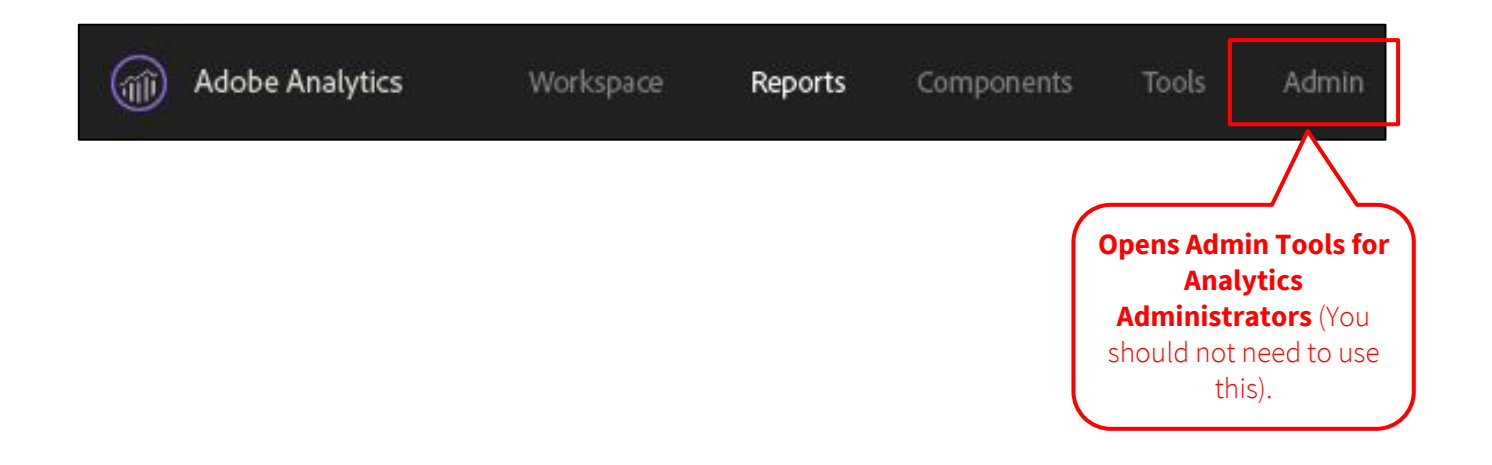

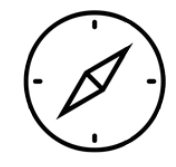

- 2. Intro to basic terminology
	- **● Project** A report in Analysis Workspace.
	- **Date Range** The date range of a specific project (e.g. past 30 days).
	- **Report Suite** The website, or group of sites, used for reporting.
	- **Metrics** Quantitative data used in reporting (e.g. # of unique visitors).
	- **Dimensions** Groupings of non-numeric data used in reporting (e.g. page name).
	- **Segment** A filter that can be applied to your website data (e.g. audience segments).

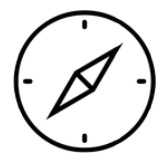

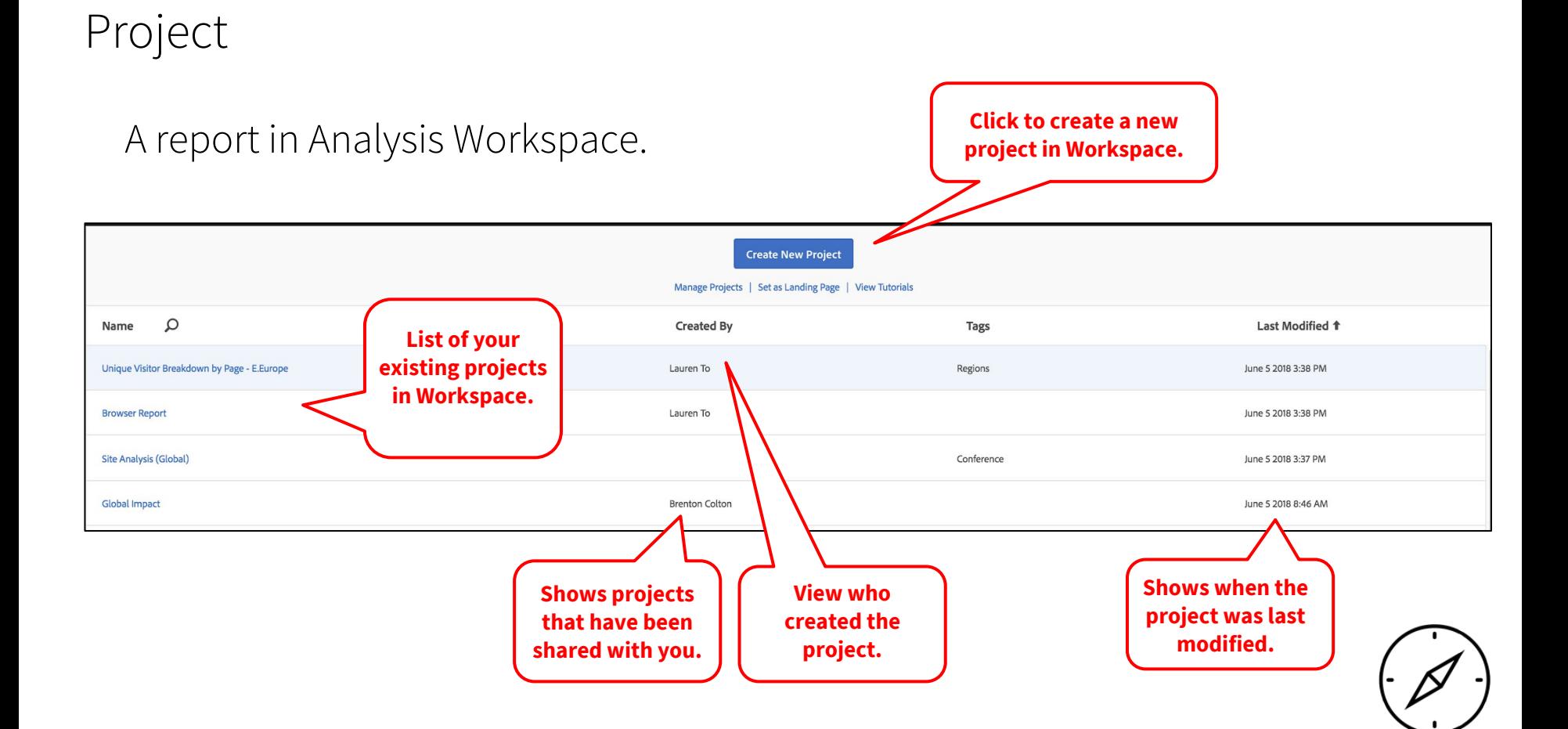

#### Date Range

The date range of a specific project.

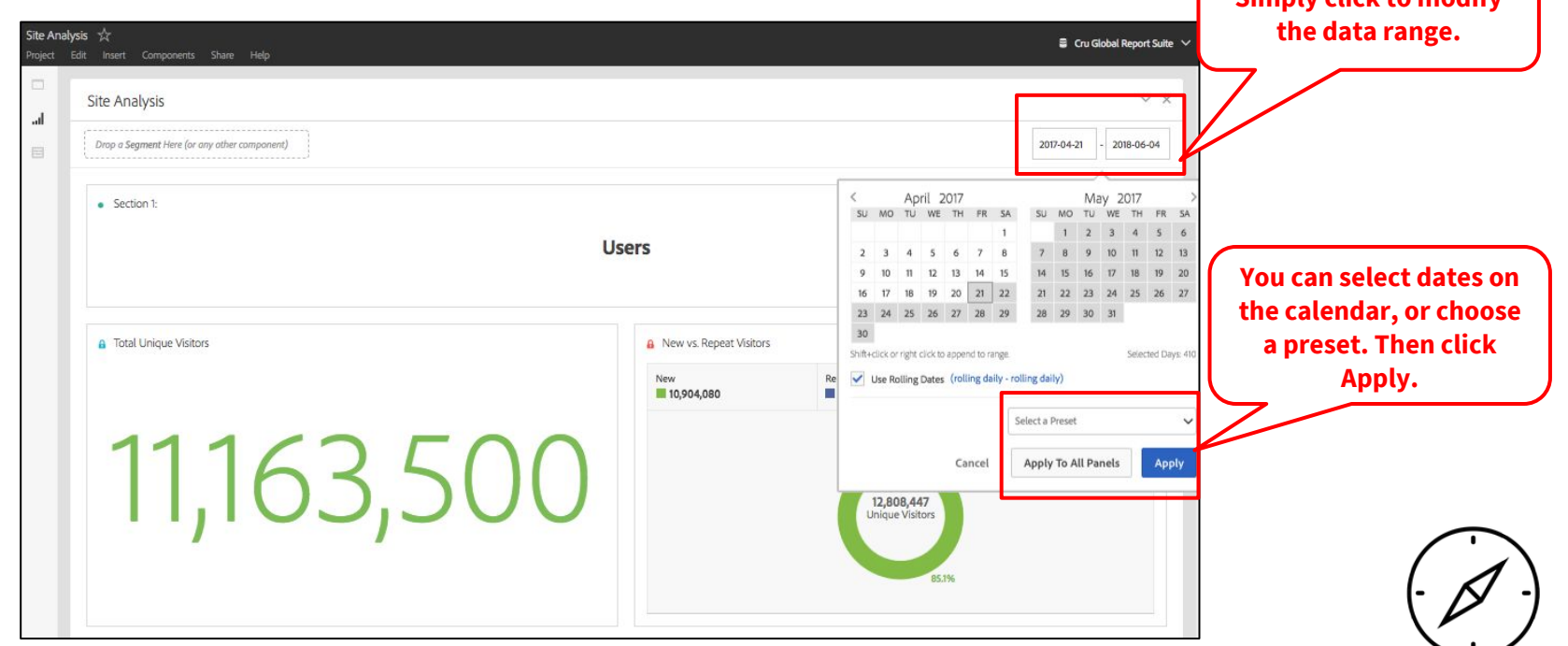

**Simply click to modify** 

#### Report Suite

Term used for a single website, or group of websites, which you can select for reporting.

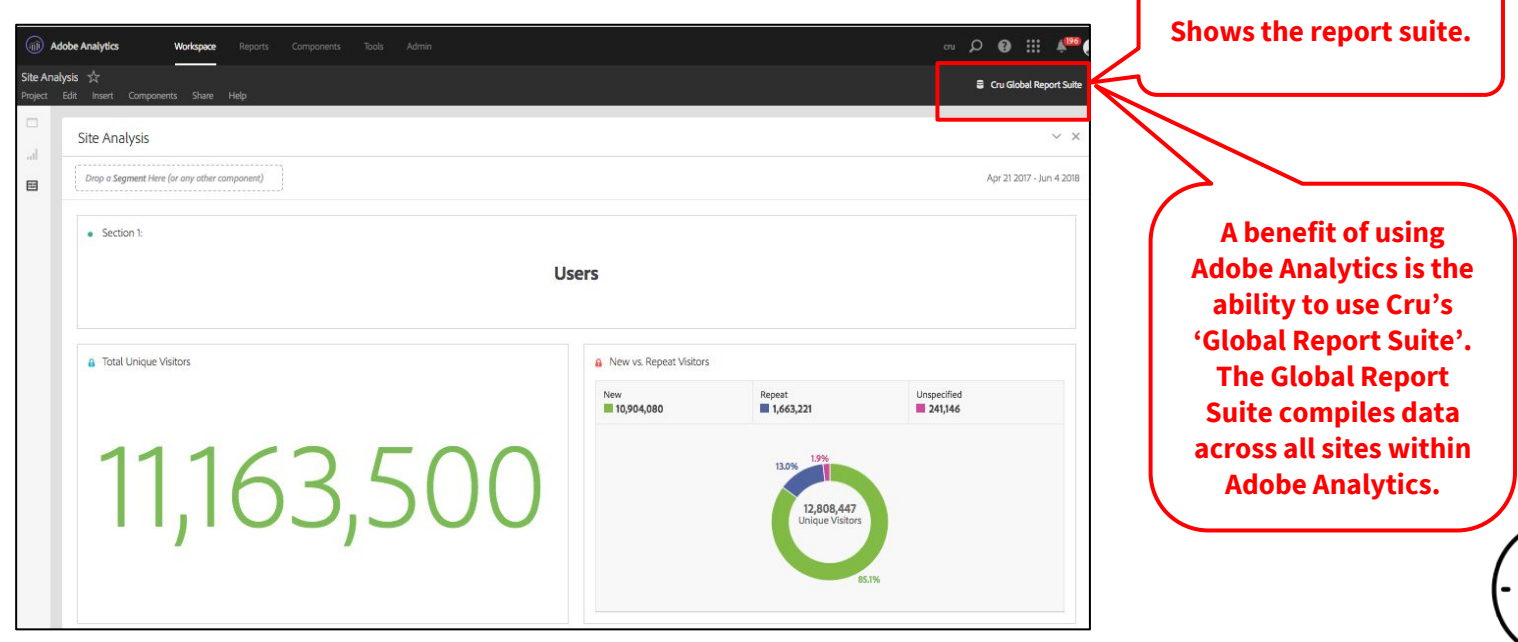

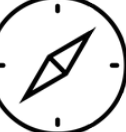

#### Metrics

Quantitative information about visitor activity, such as Views, Average Time spent, etc. Metrics are the foundation of reports.

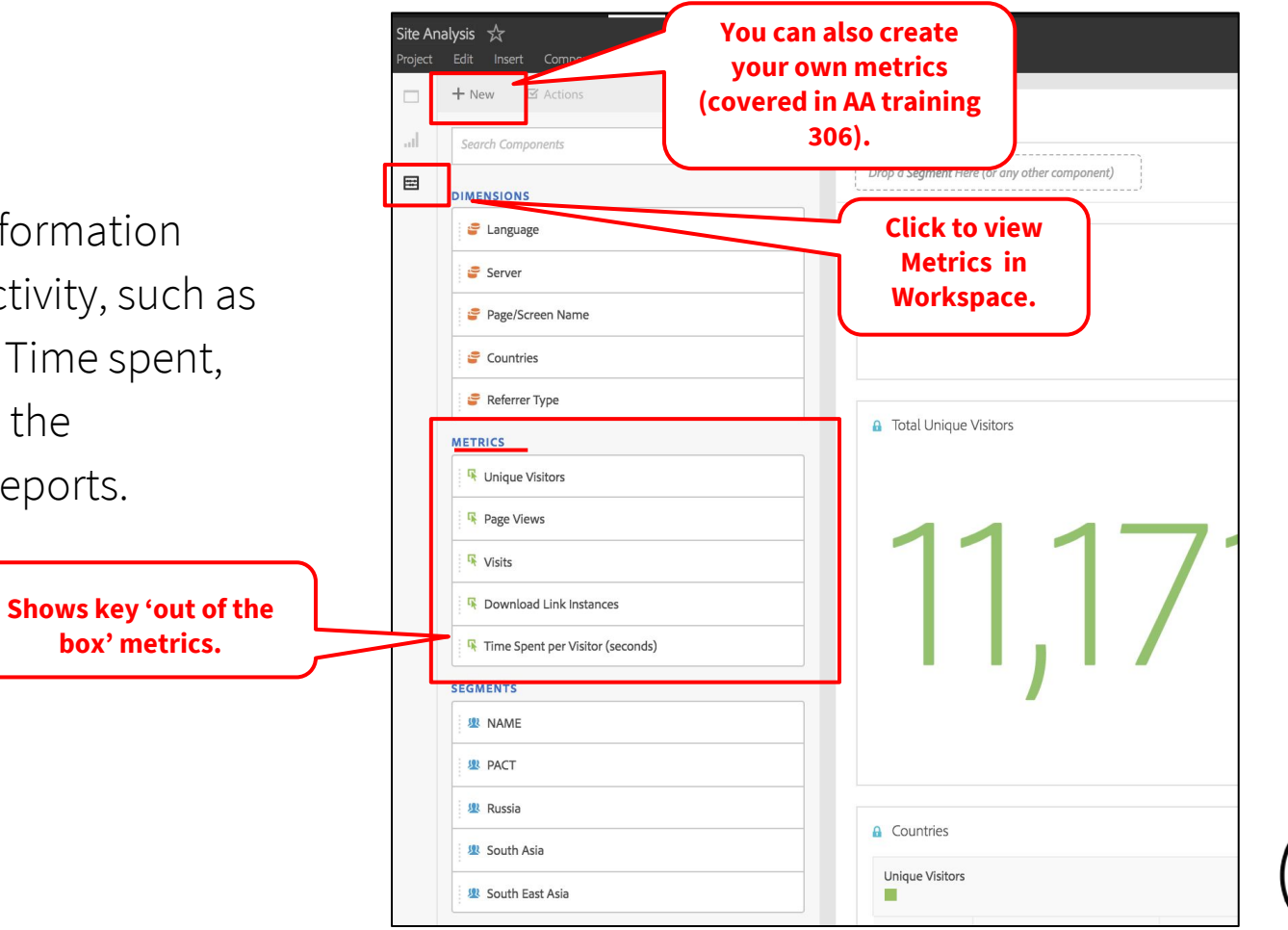

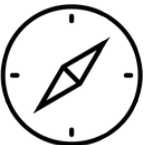

#### Dimensions

Groupings of metric data that can be viewed, broken down and compared in a report. Dimensions allow you to analyze and compare nearly anything.

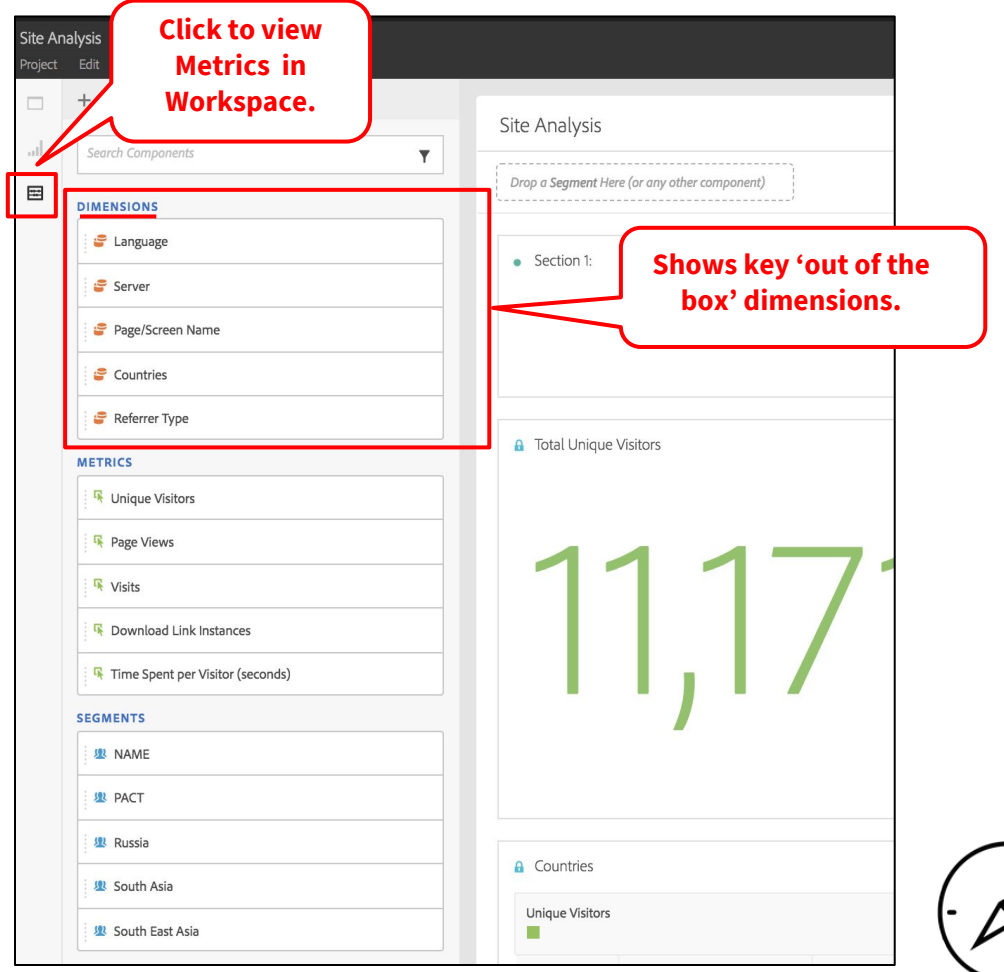

## Segments

A filter that can be applied to website data such as audience segments.

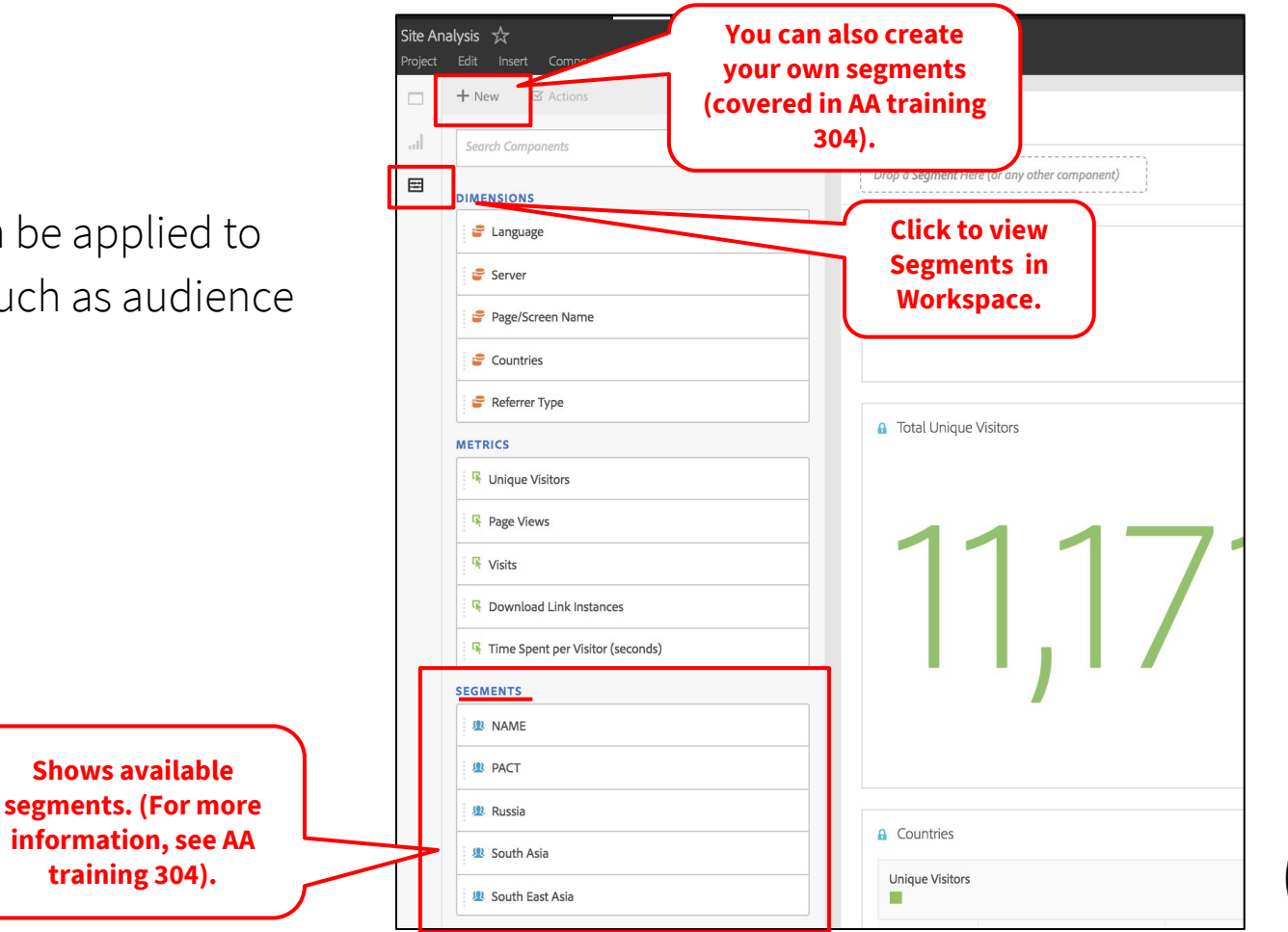

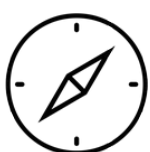

#### 3. Getting started: **types of metrics**

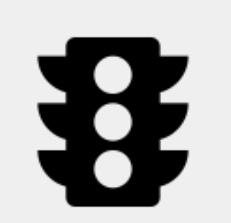

#### **Traffic Metrics**

Shows data about page views, visits and unique visitors.

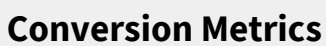

Shows data about success events or actions that you want users to take on your website.

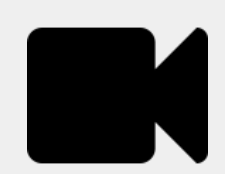

#### **Video Metrics**

Shows data about video metrics, including total views, time spent, and completion rates.

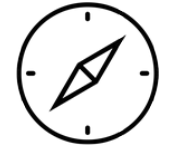

### 3. Getting started: **frequently used metrics**

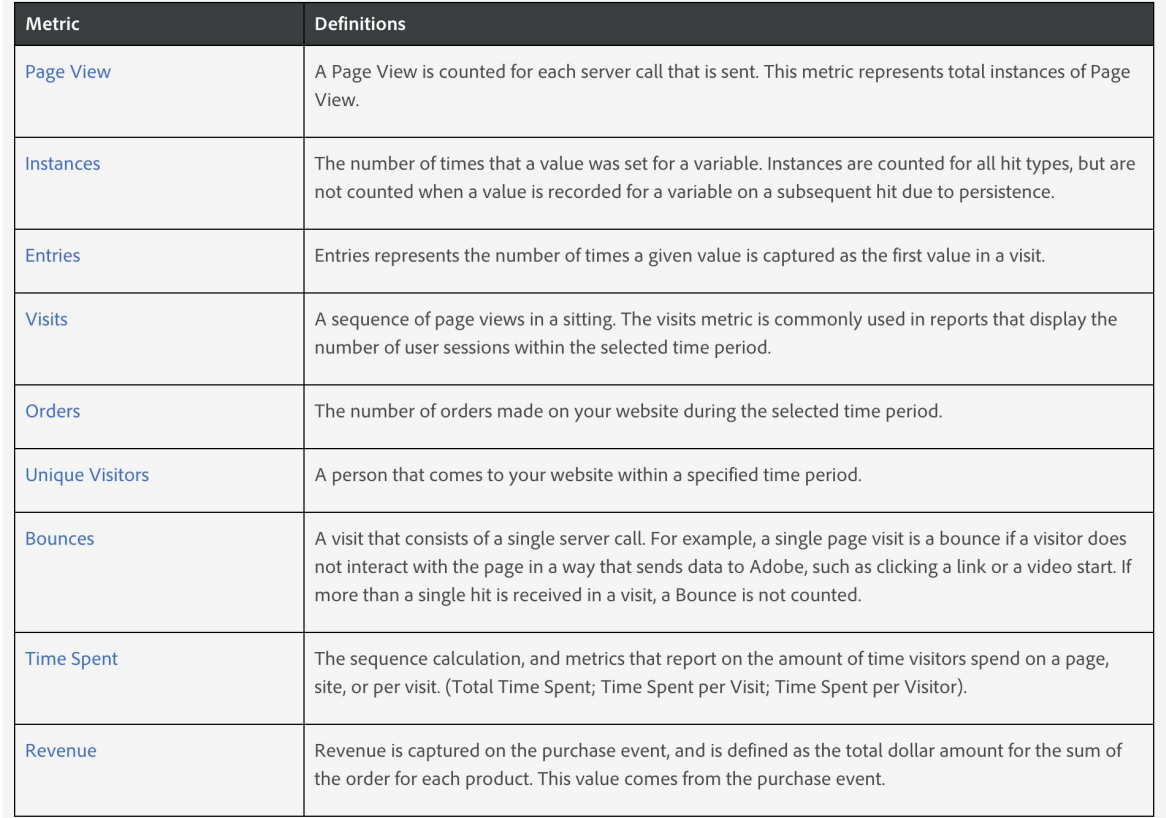

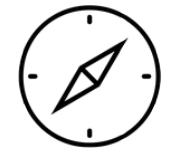

#### 4. Getting started: **frequently used dimensions**

**Countries Language (browser) Entry page Exit page Page/Screen Name Page URL Server Devices Browser Type Referrer Type Campaigns**

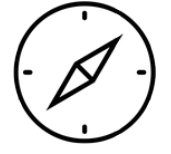

# Complete!

#### **Questions?**

dps-growthsolutions@cru.org

**Next Module:** Intro to Reports >>

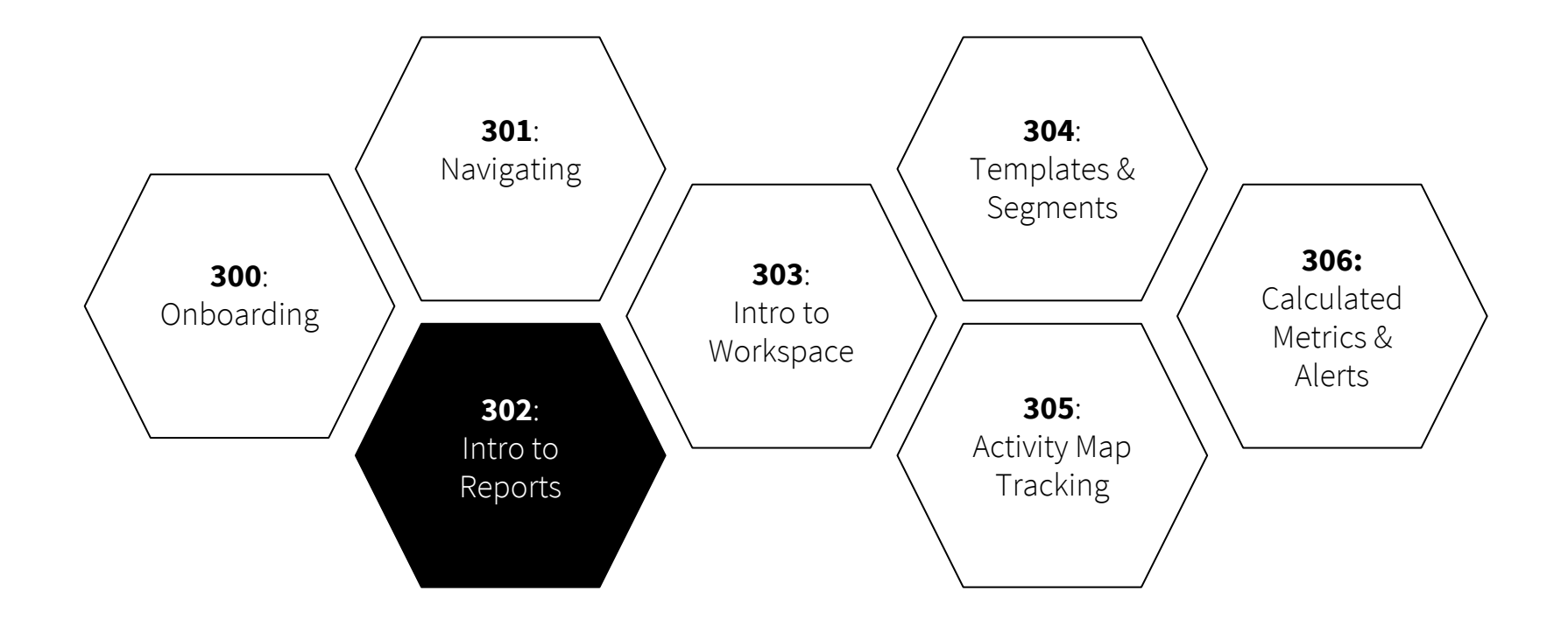